## Creighton University AMI Account Activation Instructions

To begin using your NetID, you must first activate your account.

- 1) Please visit[: https://ami.creighton.edu](https://ami.creighton.edu/)
- 2) Click the **"Activate Account"** link on the left side of the page

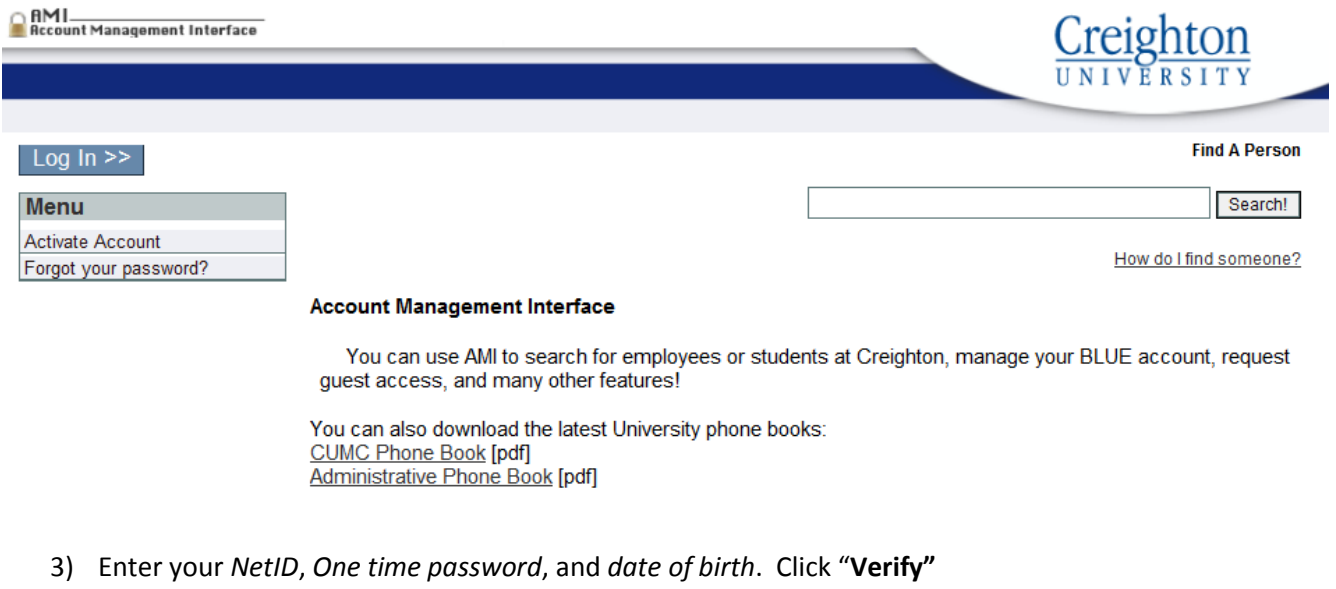

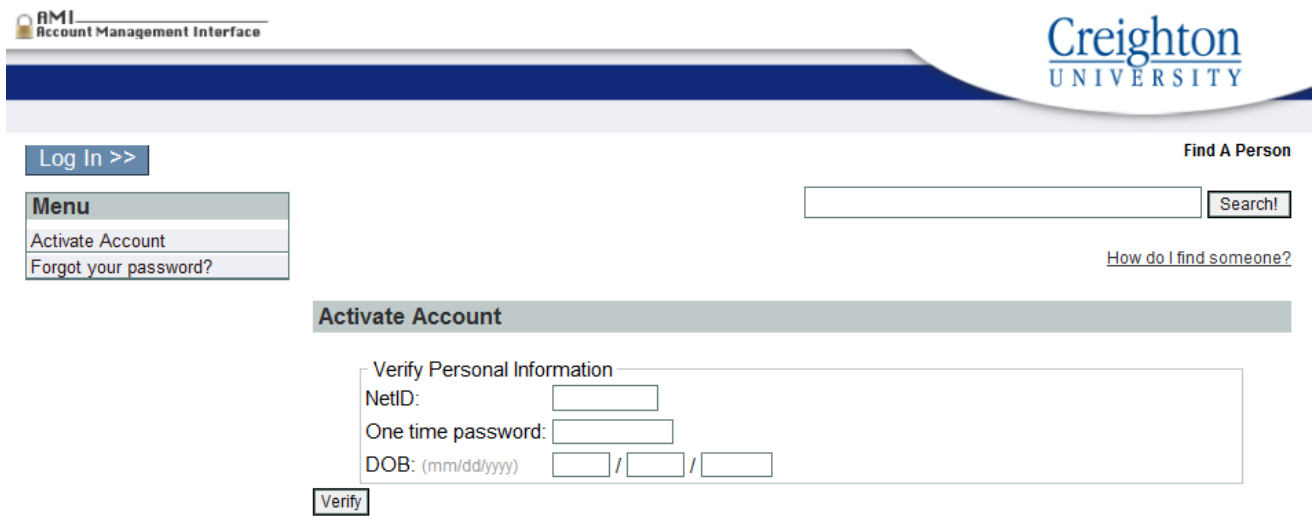

4) You are presented with the following page. Complete your security questions, add an external email address or a cell phone number (for self-service password help). Next, set your BLUE password, following the requirements listed here on the page. Click **"Save"**

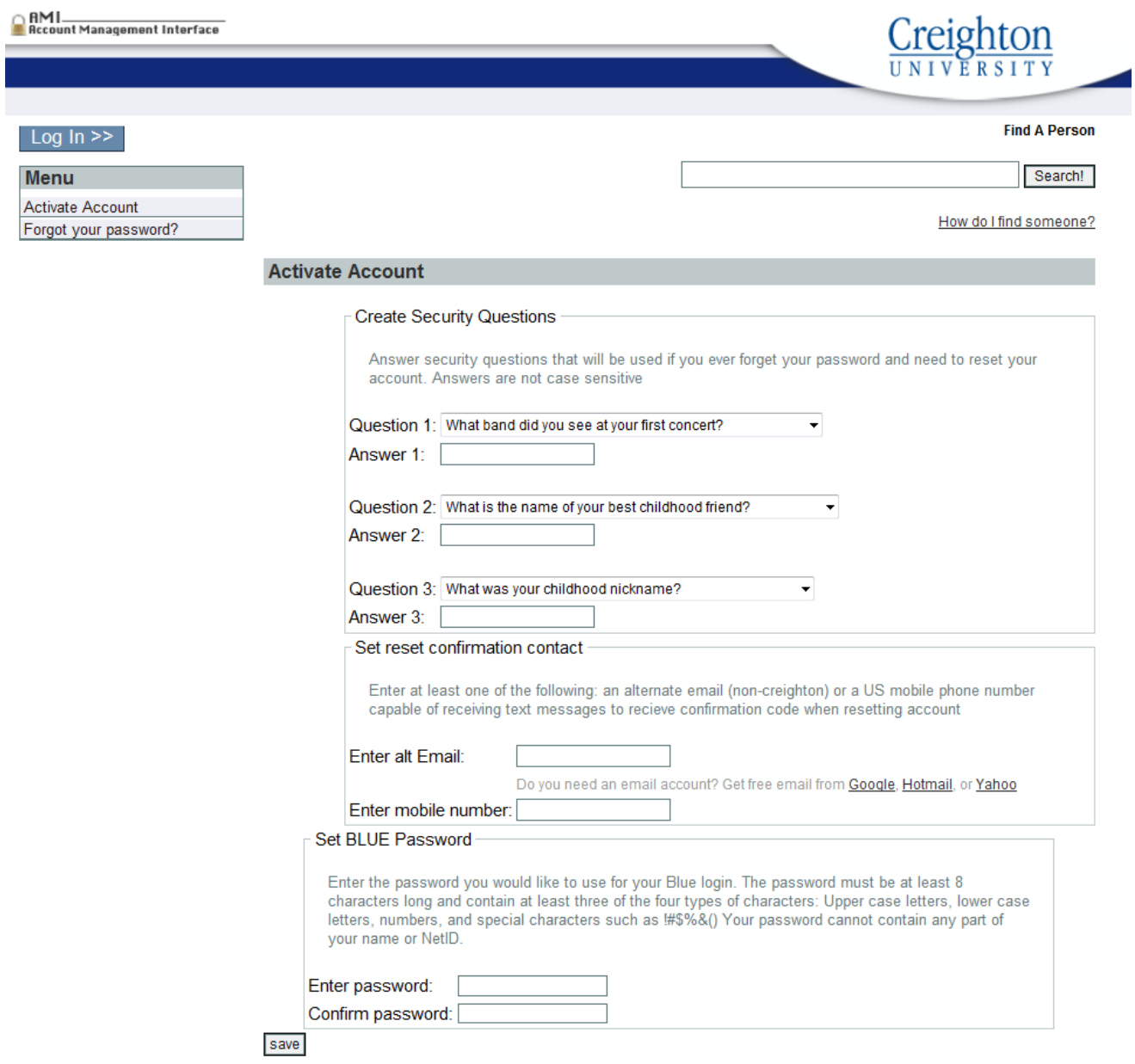

5) Your account is now activated